## **Comment suivre un cours diffusé en direct ?**

Cette page décrit les étapes à suivre pour regarder un cours diffusé en direct depuis un des amphis ou une des salles de l'université équipés en dispositif de captation.

## **Attention : ceci ne concerne pas les enseignements retransmis via Zoom.**

## **Première étape : Connectez-vous au serveur de diffusion via l'ENT**

Dans votre ENT, cliquez sur le serveur **AMUpod**, serveur qui permet de stocker et diffuser les vidéos de l'université.

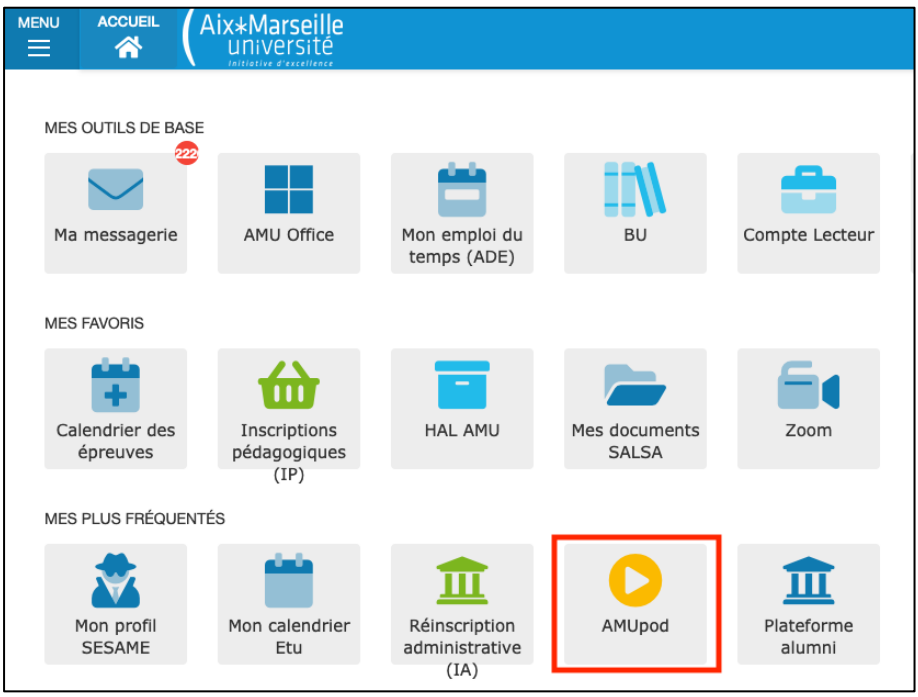

Si vous ne vous êtes jamais connecté à **AMUPod** via l'ENT, ouvrez l'onglet **Pédagogie :**

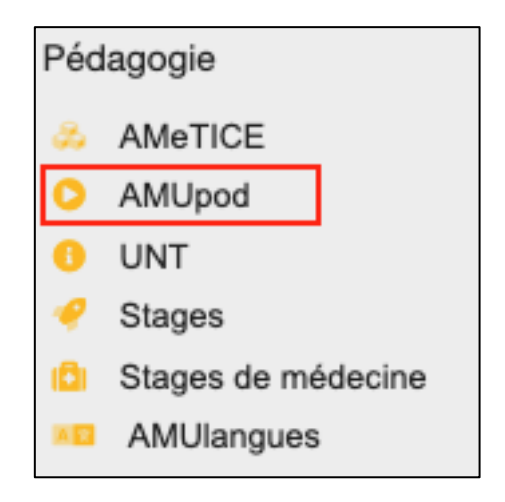

Lorsque vous êtes sur la page d'accueil d'AMUPod, cliquez dans le menu du haut sur **Direct** :

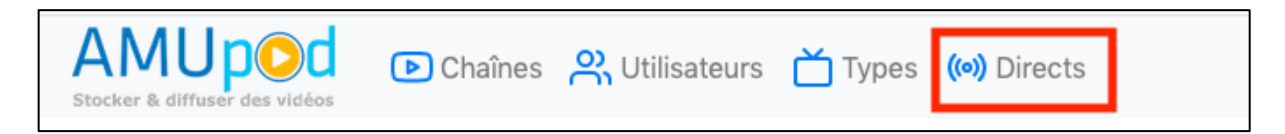

## **Seconde étape : choisissez le cours à suivre**

Vous arrivez sur la page contenant l'ensemble des sites ayant des amphis et des salles équipés en diffusion en direct (Live).

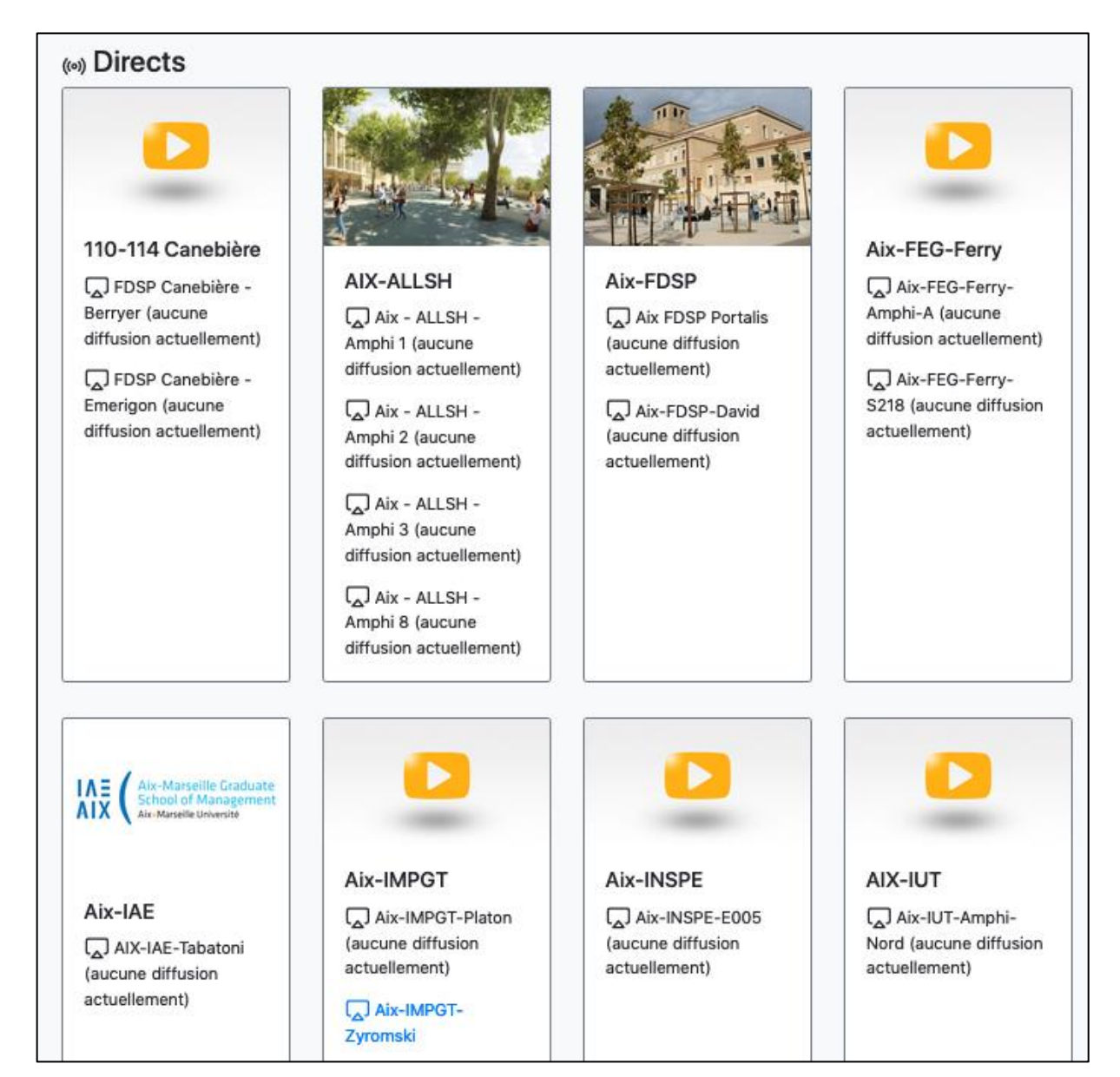

Dans cette page, recherchez l'amphi ou la salle qui vous concerne. L'accès au cours n'est possible qu'aux horaires transmis par l'enseignant : le lien ne devient cliquable qu'à ce moment-là.

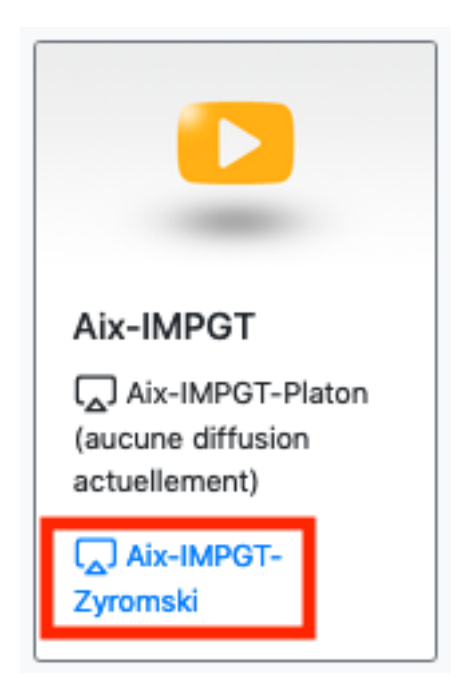

Cliquez sur le lien, et vous accédez enfin à votre cours. Bon travail !

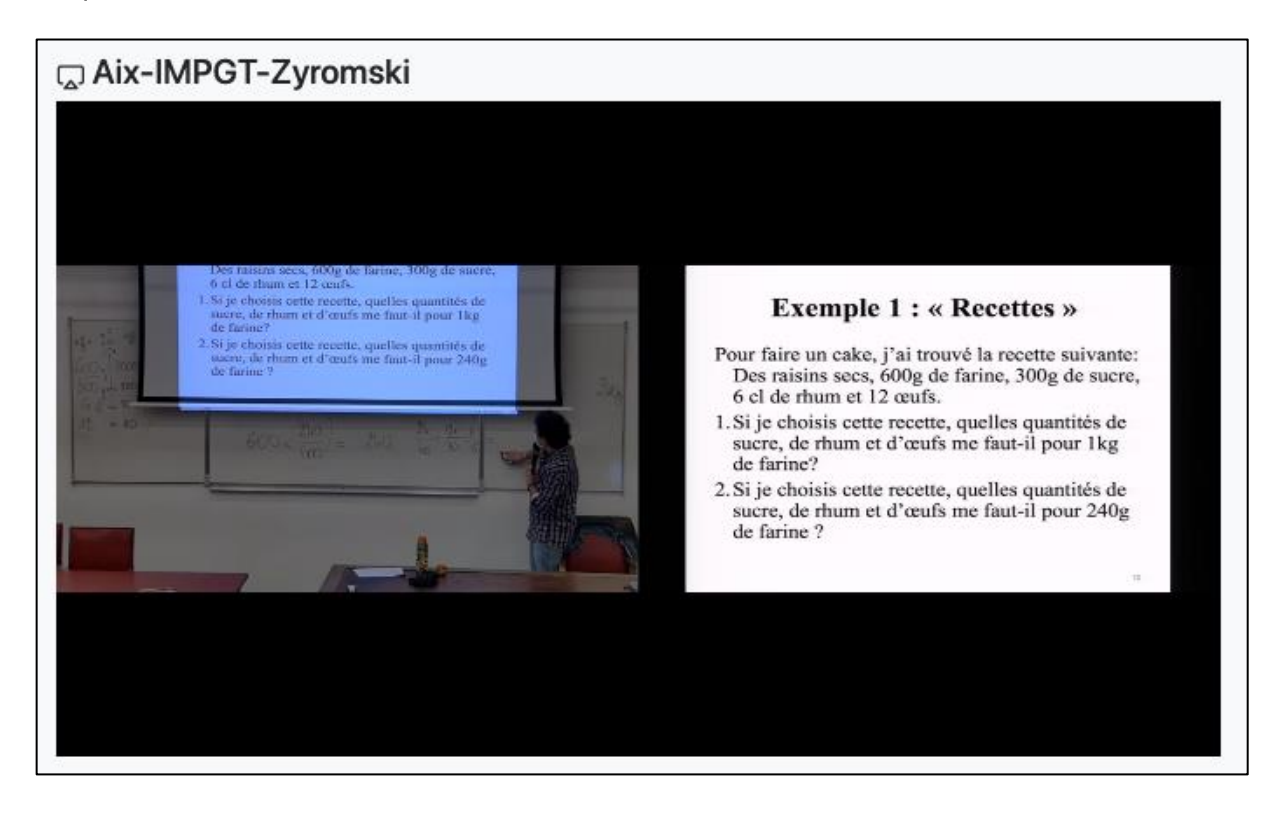